# Manuel d'utilisation

## **ORT 8791**

Terminal numérique terrestre simple définition + USB2 pour lecture et enregistrement

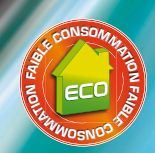

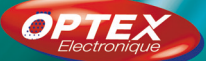

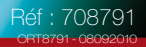

## **SOMMAIRE**

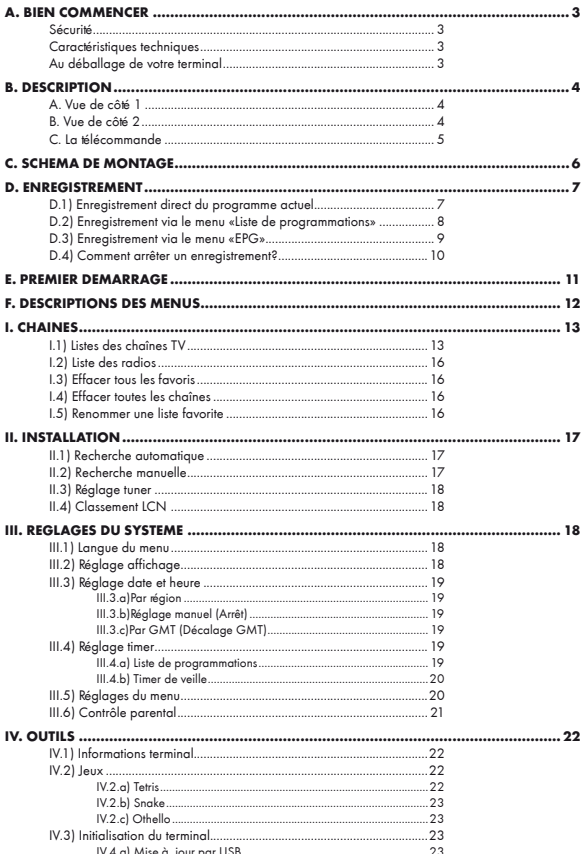

## **A. BIEN COMMENCER**

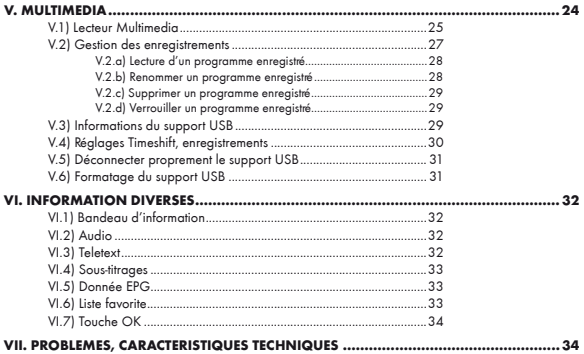

#### **Sécurité**

Merci de lire toutes les précautions de sécurité avant de faire fonctionner votre terminal.

• Ne pas couvrir votre terminal et laisser assez d'espace autour du terminal afin d'avoir une ventilation correcte.

- Arrêter le terminal si un liquide ou une pièce quelconque tombe de l'appareil.
- Utiliser un chiffon légèrement humide pour nettoyer votre terminal.
- Ne pas connecter ou modifier les câbles lorsque le terminal est connecté à la prise secteur.
- Ne pas exposer le terminal au soleil, au froid ou à des conditions humides.

• Débrancher votre terminal de la prise secteur si vous ne l'utilisez pas pendant un long moment. (Période de vacances…)

• Ne pas ouvrir votre terminal, risque de chocs électriques.

Seules les personnes qualifiées sont habilitées à ouvrir votre terminal sans annuler la garantie.

#### **Caractéristiques techniques**

- 1 tuner terrestre (1 entrée / 1 sortie 9.52mm)
- 1 connexion péritel TV
- Capacité de 2000 chaînes
- Affichage du menu en plusieurs langues
- Recherche automatique et manuelle des canaux
- Sous-titrage
- Fonction LCN (Classement automatique des chaînes)
- Mise à jour possible par USB
- EPG (Guide Electronique des programmes)
- Verrouillage parental
- Liste favorite
- Fonction alimentation 5Volts pour antenne via le câble coaxial
- Timeshift

#### **Au déballage de votre terminal**

Vous trouverez :

- Le terminal TNT
- Ce manuel d'utilisation
- La télécommande
- 1 transformateur d'alimentation
- 1 cellule infra-rouge
- 1 cordon USB pour connecter un support externe
- 2 piles 1,5V

### **A. Vue de côté 1**

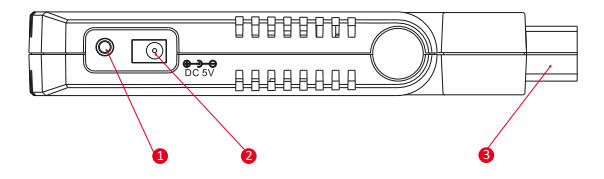

- **1. Cellule IR (infra-rouge) :** Connecteur permettant la connexion de la cellule infra-rouge.
- **2. DC 5V :** Connecteur permettant la connexion du transformateur d'alimentation.
- **3. Prise péritel :** Permet la connexion directe sur la prise péritel de votre téléviseur

#### **B. Vue de côté 2**

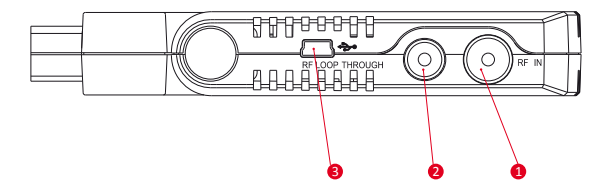

- **1. RF IN :** Connecter votre arrivée d'antenne sur cette entrée.
- **2. RF LOOP :** A utiliser pour récupérer le signal hertzien analogique vers votre téléviseur
- **3. USB :** Permet la connexion de votre support USB externe grâce au cordon fournit

#### **C. La télécommande**

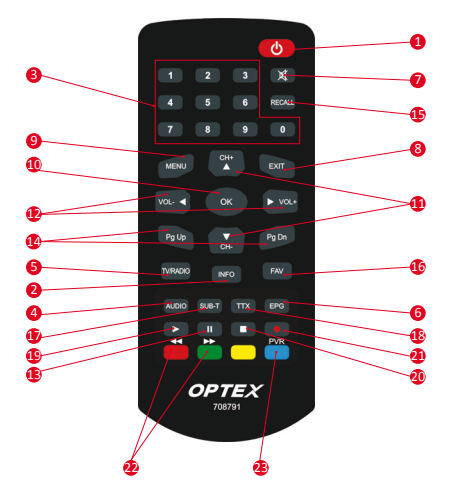

- **1.** Permet d'allumer ou d'éteindre le terminal.
- **2.** Permet d'afficher les informations.
- **3.** Permet la sélection directe d'une chaîne TV ou radio.
- **4.** Permet la sélection du mode audio. (Droit, gauche ou stéréo)
- **5.** Permet de sélectionner le mode chaîne TV ou radio.
- **6.** Permet d'afficher les données EPG si celles-ci sont disponibles.
- **7.** Permet de rendre ou non le terminal muet.
- **8.** Permet de sortir ou de revenir au menu précédent.
- **9.** Permet d'afficher le menu principal ou de revenir au menu précédent.
- **10.** Permet de confirmer votre sélection ou d'afficher la liste des chaînes.
- **11.** Permet de changer les chaînes ou se déplacer dans le menu.
- **12.** Permet de changer le volume ou les paramètres du menu.
- **13.** Permet d'activer le Timeshift en faisant une pause l'image.
- **14.** Permet de déplacer le curseur de page en page.
- **15.** Permet d'afficher la dernière chaîne sélectionnée.
- **16.** Permet de sélectionner les chaînes favorites si une liste existe.
- **17.** Permet d'afficher les sous-titres s'ils sont disponibles.
- **18.** Permet d'afficher les données TELETEXT si celles-ci sont disponibles.
- **19.** Permet de lire un programme enregistré

## **C. SCHEMA DE MONTAGE**

- **20.** Permet d'arrêter la lecture ou l'enregistrement d'un programme.
- **21.** Permet d'effectuer un enregistrement direct de la chaîne sélectionnée
- **22.** Permet de faire un avance ou retour rapide en mode lecture de programme enregistré
- **23.** Permet d'afficher la liste de tous les programmes enregistrés.

Ce schéma vous montre le câblage à effectuer pour connecter votre terminal à votre installation.

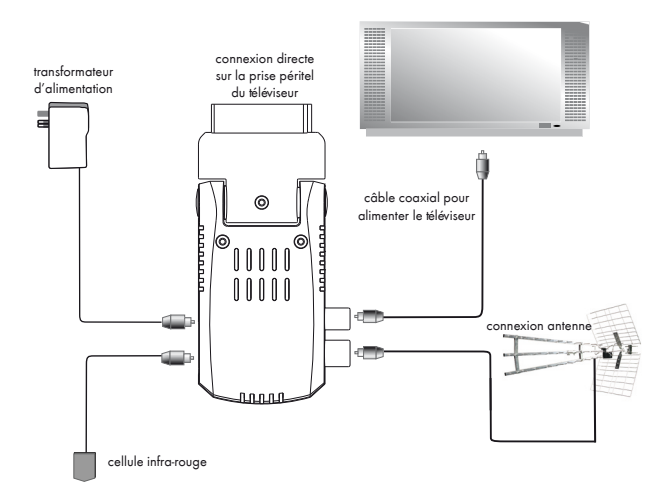

#### **Grace à sa rotule, vous pouvez faire tourner le terminal jusqu'à 180° dans la position désirée.**

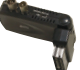

#### **Remarque importante**

L'enregistrement sur ce terminal n'est possible qu'au travers d'une clé USB ou d'un disque dur connecté sur la fiche USB.

Votre terminal est capable d'enregistrer une chaîne en vous laissant la possibilité de regarder une autre chaîne à condition de sélectionner une chaîne qui figure sur le même canal de diffusion.

Exemple : Si vous enregistrez la chaîne France2, vous pourrez zapper parmi les chaînes France2, France 3, France 4, Arte et LCP. Chose qui n'est pas possible avec un simple terminal TNT!

Votre terminal est équipé d'une connexion USB2.0 qui permet d'enregistrer directement sur n'importe quel support USB. Malgré son simple tuner, vous avez la possibilité d'enregistrer une chaîne et d'en regarder une différente sur **le même canal**.

#### **Condition d'utilisation de la fonction enregistrement**

Nous attirons votre attention sur cette partie très importante car il est malheureusement possible en raison de la multitude de support USB existants, que votre support ne soit pas compatible avec notre terminal pour la partie enregistrement.

#### **Utilisation de votre support USB**

- 1. Connectez sur l'entrée USB, votre support qu'il soit disque dur ou clé USB.
- 2. Vous verrez apparaître le logo ci-dessous
- 3. Le terminal analysera ensuite ce support. (Plus ou moins long suivant la capacité de celui-ci)
- 4. Dès que votre terminal aura terminé, le logo disparaîtra.

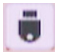

### **Comment enregistrer 1 chaîne?**

3 possibilités d'enregistrement avec ce terminal :

#### **D.1) Enregistrement direct du programme actuel**

**1.** Rien de plus simple, appuyez sur la touche **REC** de votre télécommande. Vous pourrez voir apparaître le bandeau d'information dans le bas de l'écran. Si vous ne définissez pas de durée, le terminal enregistrera au maximum pendant **2Heures**.

**2.** Pour régler la durée d'enregistrement, appuyez une 2ème fois sur la touche **REC**. Vous verrez apparaître une fenêtre dans laquelle vous pourrez indiquer la durée avec les touches numériques de votre télécommande. (1 à 9).

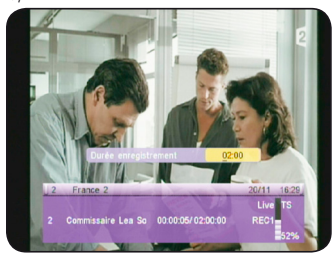

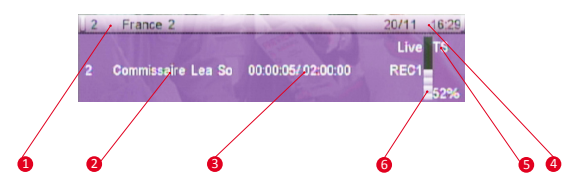

- 1. Indique le nom de la chaîne
- 2. Indique le nom du programme
- 3. Indique l'heure totale d'enregistrement et le temps écoulé.
- 4. Indique l'heure et la date du jour
- 5. Indique le format d'enregistrement utilisé
- 6. Indique l'espace disponible sur le support USB.

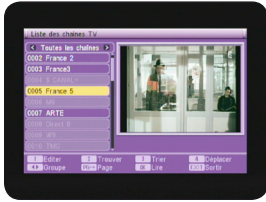

#### **Changement de chaîne pendant un enregistrement**

Avec votre terminal, vous pouvez enregistrer une chaîne et en regarder une autre sur le même canal.

Pour cela il suffit d'utiliser les touches **CH+/-**. Le terminal ne permettra le changement que parmi les chaînes du même canal. Si vous désirez changer de chaînes sur une chaîne qui n'est pas sur le même canal, il faudra tout d'abord arrêter l'enregistrement en cours. Appuyez pour cela sur la touche **STOP**.

#### **D.2) Enregistrement via le menu «Liste de programmations»**

L'enregistrement avec cette fonction permet de définir plusieurs enregistrements à des heures et dates différentes. Cela a pour avantage lorsque vous êtes absent de pouvoir enregistrer différents programmes.

Pour accéder à ce menu, appuyez sur la touche **MENU** puis allez dans le menu **Réglages du système** et sélectionnez le menu **Réglage Timer/Listes de programmations.** Il suffit ensuite de renseigner les différents paramètres comme décrit ci-dessous :

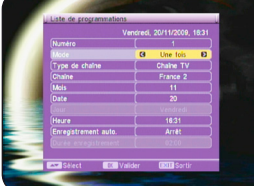

A la suite de tous ces réglages, le terminal démarrera, effectuera l'enregistrement puis repassera en mode veille.

1) Sélectionner d'abord le numéro de Timer que vous désirez utiliser à l'aide des touches **VOL+/-**.

2) Placez ensuite le curseur sur MODE, utiliser les touches **VOL+/-** pour changer de paramètres. Vous aurez le choix entre **Une fois, Quotidien, Hebdomadaire** et **mensuel**.

3) Sélectionnez le type de programme sur lequel vous désirez effectuer l'action. Vous avez le choix entre Chaîne **TV** et **Radio**. Faite votre choix à l'aide des touches **VOL+/-**.

4) Chaîne : Sélectionnez votre chaîne avec les touches **VOL+/-**.

5) Mois : Sélectionnez ensuite le mois avec les touches **VOL+/-**.

6) Date : Sélectionnez ensuite la date avec les touches **VOL+/-**.

7) Jour : Ce paramètre est grisé sauf lorsque vous indiquez HEBDOMADAIRE. Pour modifier, utilisez les touches **VOL+/-**.

8) Heure : Permet de régler l'heure à laquelle le programme doit démarrer. Pour cela, appuyez sur la touche **OK** puis utilisez les touches numériques de votre télécommande pour indiquer l'heure.

9) Enregistrement auto : Permet d'activer ou non l'enregistrement automatique par défaut. Vous aurez le choix entre **Activé** et **Arrêt.** Si vous activez cette fonction, il vous sera ensuite possible de changer la durée d'enregistrement.

10) Durée enregistrement : Permet de changer la durée d'enregistrement. Utilisez pour cela les touches numériques de votre télécommande (1 à 9).

Lorsque tous les réglages sont effectués, vous devrez valider le message de confirmation qui s'affichera. Sélectionnez **OUI** pour confirmer et validez par la touche **OK** ou sélectionnez **NON** pour annuler.

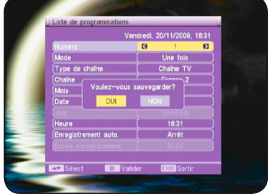

#### **D.3) Enregistrement via le menu «EPG»**

Cette méthode de programmation est la plus facile et la plus rapide. La seule condition est qu'il faut impérativement que toutes les données EPG soient transmises.

**PS** : Il est possible qu'aucunes informations ne s'affichent, cela dépend de la transmission des informations au travers du signal.

Pour cela appuyez sur la touche **EPG**, vous verrez apparaître sur la partie haute gauche la liste des chaînes, sur la partie haute droite les informations de la chaîne sélectionnée et sur la partie basse la liste des programmes disponibles.

Complètement en bas de l'écran s'afficheront les différents boutons de fonctions.

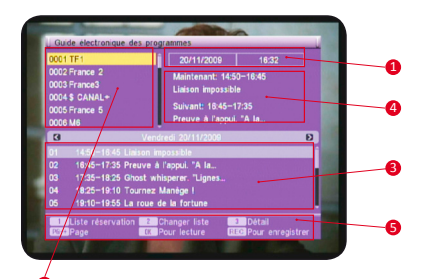

- 1. Heure et date<br>2. Liste des chaîr
- 2. Liste des chaînes<br>3. Tous les program
- 3. Tous les programmes
- Programme sélectionné
- avec ses horaires
- 5. Boutons de fonctions

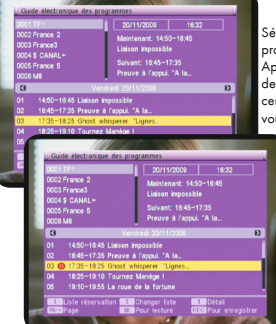

2

Sélectionnez la chaîne pour laquelle vous désirez obtenir les programmes de la journée avec les touches **CH+/-** Appuyez ensuite sur la touche «**2**» pour passer dans la fenêtre des programmes. Utilisez ensuite les touches **CH+/-** pour déplacer le curseur parmi les programmes pour sélectionner celui que vous désirez enregistrer.

Appuyez ensuite sur la touche **REC** de votre télécommande. Vous remarquerez qu'un point de couleur rouge s'affichera sur la gauche du nom du programme. Toutes les informations ont automatiquement été reprises par le terminal et vous n'avez pas besoin d'entrer manuellement une date de début...

Les touches **VOL+/-** permettent de changer de date. La touche «**1»** permet d'afficher la liste de toutes vos réservations.

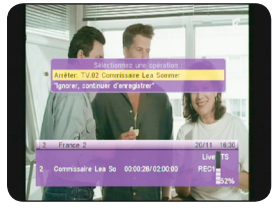

#### **D.4) Comment arrêter un enregistrement?**

Il suffit pour cela d'appuyer sur la touche **STOP** de votre télécommande. Vous verrez la fenêtre ci-contre s'affichée. Il ne vous reste plus qu'à sélectionner la bonne option et validez avec la touche **OK**.

Une fois validé, vous pourrez retrouver le fichier enregistré en appuyant sur la touche **PVR** de votre télécommande.

## **E. PREMIER DEMARRAGE**

Au 1er démarrage de votre terminal, vous verrez apparaître sur l'écran de votre téléviseur, l'écran ci-dessous qui vous permettra de configurer votre appareil.

Vous pouvez dans cette première fenêtre régler le pays et la langue de votre terminal. Utilisez les touches **VOL+/-** pour changer les valeurs.

Placer ensuite le curseur sur **Rechercher** et appuyez sur la touche **OK** pour lancer la recherche de chaîne.

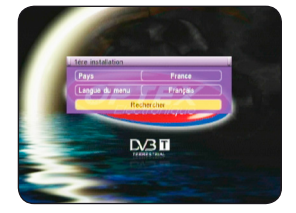

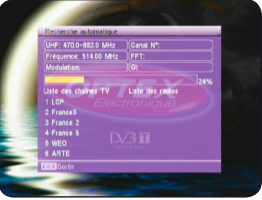

Le terminal lancera alors la recherche automatique des chaînes. Vous pouvez à tout moment arrêter la recherche en appuyant sur la touche **EXIT ou MENU**.

Lorsque la recherche est terminée, le terminal sortira du menu et affichera la 1ère chaîne de la liste.

Maintenant, vous pouvez voir le terminal s'allumé sur une chaîne avec son bandeau d'information.

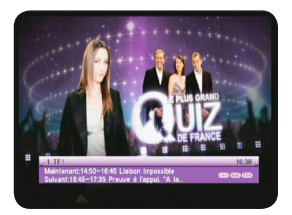

## **F. DESCRIPTIONS DES MENUS**

#### **1. Menu principal**

Après avoir installé et connecté votre antenne sur le terminal, vous pouvez accéder au menu pour effectuer n'importe quelle opération. Le menu principal est constitué de 4 sous-menus comme sur la photo ci-contre :

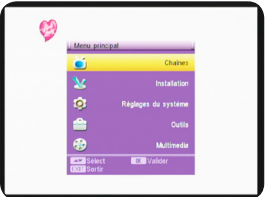

 I. Chaînes II. Installation III. Réglages du système IV. Outils V. Multimedia

#### **Utilisation des touches dans les menus**

Dans pratiquement tous les menus, les touches ci-dessous ont les fonctions suivantes :

- la touche **OK** permet d'afficher la liste des différents paramètres.
- les touches **VOL+/-** permettent de faire défiler les différentes possibilités
- les touches **CH+/-** permettent de changer de paramètres.
- la touche **MENU** permet de revenir au menu précédent.
- la touche **EXIT** permet de quitter le menu.

#### **I) Chaînes**

Dans ce menu, vous pourrez effectuer tous les réglages possible sur la liste des chaînes TV et radios. Ce menu est constitué de 4 sous-menus :

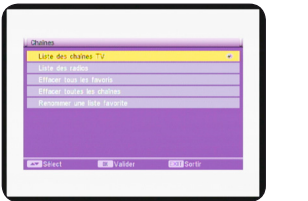

- a) Liste des chaines TV
- b) Liste des radios
- c) Effacer tous les favoris
- d) Effacer toutes les chaînes
- e) Renommer une liste favorite

Dans ce menu, vous pouvez effectuer diverses opérations comme mettre des chaînes dans une liste favorite, déplacer des chaînes ou supprimer des chaînes.

Pour cela, il suffit d'indiquer la fonction à utiliser avec les touches numérique de votre télécommande (1 à 9).

#### **I.1) Listes des chaînes TV**

#### Correspondance des différentes touches :

1 : Editer : Permet d'accéder au menu EDITION. Vous devrez entrer un mot de passe pour accéder à ce menu. (Par défaut 0000)

2 : Trouver : Permet de trouver des chaînes parmi la liste.

3 : Trier : Permet de trier la liste des chaînes.

4 : Déplacer : Permet de déplacer les chaînes à l'endroit de votre choix.

#### *1) Fonction «EDITER»*

Lorsque vous aurez entré le mot de passe (0000), vous verrez apparaître sur le bas de l'écran différentes fonctions qui sont :

**OK «Sélect»** : Permet de sélectionner la/les chaînes.

**0 «toutes»** : Permet de sélectionner ou déselectionner la totalité des chaînes.

**1 «Fav»** : Permet de sélectionner le groupe favori pour la création de votre liste de chaîne favorite. (Vous avez le choix entre 8 listes : Favorite1 à Favorite 8)

**2 «Bloquer»** : Permet de bloquer la/les chaînes sélectionnées.

**3 «Passer»** : Permet de passer outre la/les chaînes sélectionnées.

**4 «Effacer»** : Permet de supprimer la/les chaînes sélectionnées.

**5 «Nommer»** : Permet de renommer la chaîne sélectionnée.

Lorsque vous placez le curseur sur une chaîne et que vous appuyez sur la touche **OK**, vous pourrez voir apparaître un **V** de couleur rouge. Cela signifie que la chaîne est sélectionnée. Vous pouvez procéder de la même manière pour sélectionner toutes les chaînes désirées.

Pour sélectionner l'intégralité des chaînes, appuyez sur la touche «**0**», vous constaterez que toutes les chaînes seront marquées d'un **V** de couleur rouge.

**PS** : Pour déselectionner les chaînes, appuyez de nouveau sur la touche «**0**» ou **OK**.

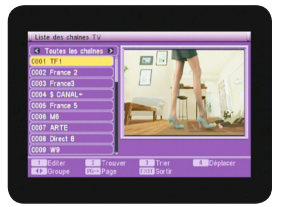

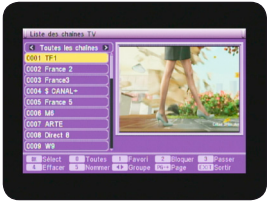

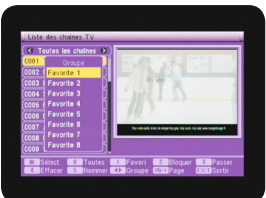

#### **1 «Favori»**

Cette touche «**1**» permet d'afficher la totalité des listes favorites (8 au total). Il suffit pour placer des chaînes dans une liste favorite de les sélectionner avec la touche **OK** puis d'appuyez sur la touche «**1**» de votre télécommande.

Sélectionnez ensuite la liste favorite avec les touches **CH+/-** et validez par la touche **OK**.

Un message de confirmation s'affichera à l'écran. Sélectionnez **OUI** pour valider ou **NON** pour annuler.

Toutes les chaînes sélectionnées seront ensuite placées dans la liste sélectionnée.

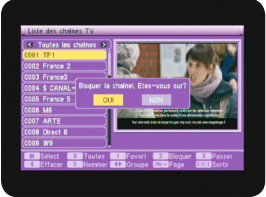

#### **2 «Bloquer»**

Cette touche «**2**» permet de bloquer la/les chaînes sélectionnées. Il suffit de sélectionner les chaînes que vous désirez bloquer puis appuyez sur la touche «**2**».

Un message de confirmation s'affichera à l'écran. Sélectionnez **OUI** pour valider ou **NON** pour annuler. Un logo en forme de verrou s'affichera sur la droite de la chaîne.

Toutes les chaînes sélectionnées seront ensuite bloquées, ce qui implique qu'un mot de passe sera demandé pour visualiser ces chaînes. (Par défaut **0000**)

**PS :** Pour que le blocage soit effectif, il faut activer la fonction Bloquer chaînes dans le menu CONTROLE PARENTAL.

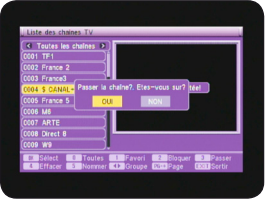

#### **3 «Passer»**

Cette touche «**3**» permet de passer la/les chaînes sélectionnées. Il suffit de sélectionner les chaînes que vous désirez passer puis appuyez sur la touche «**3**». Cela permet de passer les chaînes que vous ne désirez pas voir lorsque vous changez de chaîne sans pour autant les supprimer.

(Exemple : Vous désirez passer de la chaîne N°9(W9) à la N°12(NRJ12), il faudra sélectionner les chaînes N°10 et 11) Un message de confirmation s'affichera à l'écran. Sélectionnez **OUI** pour valider ou **NON** pour annuler. Un logo en forme de flèche s'affichera sur la droite de la chaîne.

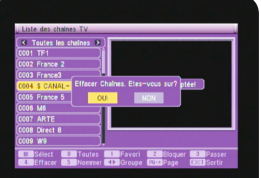

#### **4 «Effacer»**

Cette touche «**4**» permet de supprimer la/les chaînes sélectionnées. Il suffit de sélectionner les chaînes que vous désirez supprimer puis appuyez sur la touche «**4**». Un message de confirmation s'affichera à l'écran. Sélectionnez **OUI** pour valider ou **NON** pour annuler.

**Attention** : lorsque le message de confirmation est validé, les chaînes sont définitivement supprimées.

Pour supprimer la totalité des chaînes, appuyez sur la touche «**0**» pour toutes les sélectionnées puis appuyez sur la touche «**4**» de votre télécommande. Il ne vous reste plus qu'à confirmer le message de validation par **OUI**.

#### **5 «Nommer»**

Cette touche «**5**» permet de renommer la chaîne sélectionnée. Il suffit de sélectionner la chaîne que vous désirez renommer avec les touches **CH+/-** puis appuyez sur la touche «**5**». Un tableau de caractère s'affichera pour renommer la chaîne. Utilisez les touches **«CH+/- et VOL+/-»** pour déplacer le curseur. Une fois renommer, placez le curseur sur **OK** et validez par la touche **OK**.

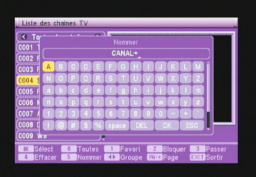

#### *2) Fonction «Trouver»*

Cette fonction permet de trouver des chaînes bien spécifiques présentes dans votre liste des chaînes. Pour cela, appuyez sur la touche «**2**» pour afficher le tableau TROUVER. Utilisez les touches **«CH+/- et VOL+/-»** pour déplacer le curseur. Une fois la lettre sélectionnée, appuyez sur la touche **OK**. Vous verrez apparaître les chaînes correspondantes sur la partie gauche de l'écran. Pour accéder à cette liste, déplacez le curseur sur **OK** et validez par la touche **OK**, sinon, appuyez sur la touche **EXIT**.

#### *3) Fonction «Trier»*

Cette fonction permet de trier votre liste de chaîne de différentes méthodes :

**\* Par défaut** : Permet de remettre la liste telle quelle était au départ.

**\* Par Nom (A - Z)** : Permet de trier la liste par ordre alphabétique.

**\* Par Nom (Z - A)** : Permet de trier la liste par ordre décroissant.

**\* Gratuites** : Permet d'afficher en premier lieu les chaînes gratuites puis payantes.

**\* Bloquées** : Permet de mettre toutes les chaînes bloquées en dernier dans la liste.

Pour effectuer le tri, appuyez sur la touche «**3**» de votre télécommande puis sélectionnez le type de tri avec les touches **CH+/-** et valider par la touche **OK**.

Un message de confirmation s'affichera à l'écran.

Sélectionnez **OUI** pour valider ou **NON** pour annuler.

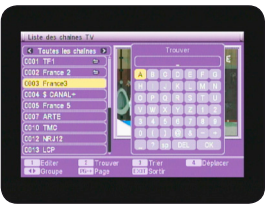

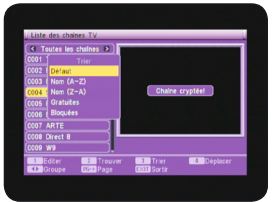

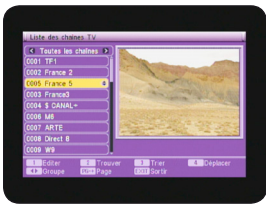

#### *4) Fonction «Déplacer»*

Cette fonction permet de déplacer la chaîne sélectionnée à l'endroit désiré. Pour cela, sélectionnez la chaîne à déplacer avec les touches **CH+/-** puis appuyez sur la touche «**4**» de votre télécommande.

Vous pourrez voir apparaître une double flèche sur la droite du nom de la chaîne. Il ne vous reste plus qu'à la déplacer à l'endroit désiré avec les touches **CH+/-** et valider par la touche **OK**.

#### **I.2) Liste des radios**

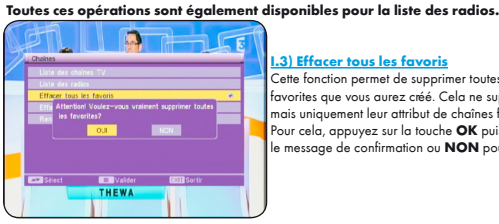

#### **I.3) Effacer tous les favoris**

Cette fonction permet de supprimer toutes les listes de chaînes favorites que vous aurez créé. Cela ne supprime pas les chaînes mais uniquement leur attribut de chaînes favorites.

Pour cela, appuyez sur la touche **OK** puis sélectionnez **OUI** sur le message de confirmation ou **NON** pour annuler.

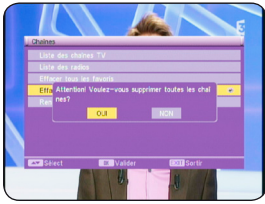

#### **I.4) Effacer toutes les chaînes**

Cette fonction permet de supprimer toutes les listes de chaînes. Pour cela, appuyez sur la touche **OK** puis entrez le mot de passe (Par défaut 0000) et enfin sélectionnez **OUI** pour valider ou **NON** pour annuler.

**Attention** : Cette manipulation supprimera définitivement la totalité des chaînes!

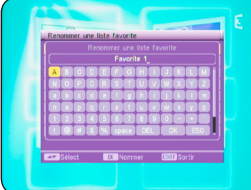

#### **I.5) Renommer une liste favorite**

Cette fonction permet de renommer le nom des listes favorites. Pour cela, sélectionnez le nom de la liste à renommer puis appuyez sur la touche **OK**.

Un tableau de caractère s'affichera pour renommer la liste. Utilisez les touches **«CH+/- et VOL+/-»** pour déplacer le curseur. Une fois renommer, placez le curseur sur **OK** et validez par la touche **OK**.

## **II. INSTALLATION**

C'est dans ce menu, que vous pourrez effectuer les recherches de chaînes. (Manuelle, automatique, réglages LCN...) Ce menu est constitué de 4 sous-menus :

**1) Recherche automatique** : Permet de rechercher la totalité des canaux. (Canal 21 à 69)

**2) Recherche manuelle** : Permet la recherche d'un ou plusieurs canaux sélectionnés.

**3) Réglage tuner** : Permet d'activer ou non la fonction 5Volts pour alimenter une antenne d'intérieure au travers du câble coaxial.

**4) Classement LCN** : Permet de classer les chaînes grâce à la fonction LCN

#### **II.1) Recherche automatique**

Pour activer cette recherche, appuyez sur la touche **OK**. Vous pouvez sélectionner le mode de recherche. Vous avez le choix entre «**Toutes**» et «**Gratuites**». Pour cela, utilisez les touches **VOL+/-** pour sélectionner le paramètre de votre choix.

Si vous sélectionnez TOUTES, le terminal cherchera la totalité des chaînes y compris les chaînes payantes.

Si vous sélectionnez GRATUITES, le terminal cherchera uniquement les chaînes gratuites.

Placez ensuite le curseur sur RECHERCHER et appuyez sur la touche **OK** pour lancer la recherche des chaînes.

Lorsque la recherche de chaîne est terminée, le terminal sortira du menu et affichera la liste des chaînes trouvées!

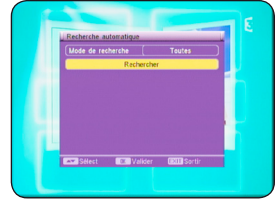

#### **II.2) Recherche manuelle**

Pour activer cette recherche, placez le curseur sur celle-ci avec la touche **CH-** et appuyez sur la touche **OK**. Vous pourrez alors voir apparaître la fenêtre ci-contre :

2 méthodes de recherche sont disponibles :

**\* Par Canal** : Vous pourrez alors changer la bande de fréquence ainsi que le N° de canal.

Une fois sélectionné, placez le curseur sur RECHERCHER puis validez par la touche **OK**. Le terminal cherchera les chaînes du canal sélectionné.

**\* Par Fréquence** : Vous pourrez alors changer la fréquence ainsi que la largeur de bande.

Utilisez les touches numériques (1 à 9) pour modifier la fréquence si besoin.

Une fois sélectionné, placez le curseur sur RECHERCHER puis validez par la touche **OK**. Le terminal cherchera les chaînes de la fréquence sélectionnée.

Les barres de niveaux et de qualité vous indiquent la réception de signal en fonction du canal choisi.

**PS** : Pour une réception optimum, la barre de qualité doit être supérieure à 60%.

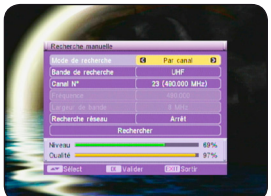

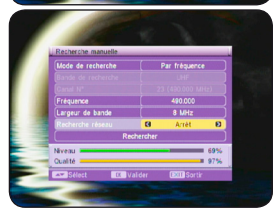

## **II. INSTALLATION**

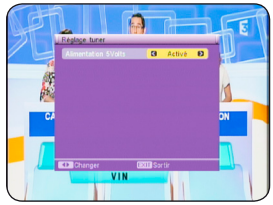

#### **II.3) Réglage tuner**

Cette fonction permet d'activer ou non l'alimentation 5Volts au travers du câble coaxial. Utilisée dans le cas d'une antenne d'intérieure qui nécessite une alimentation. Utilisez les touches **VOL+/-** pour changer de paramètre.

**Activé** : La fonction est active ; **Arrêt** : la fonction est inactive

#### **II.4) Classement LCN**

Cette fonction permet d'effectuer le tri des chaînes selon l'ordre prévu par le CSA. Par défaut, cette fonction est active.

## **III. REGLAGES DU SYSTEME**

C'est dans ce menu que vous pourrez effectuer tous les réglages de votre terminal. (Format d'écran, réglage de l'heure, timer...)

Pour changer les différents paramètres, utiliser les touches **VOL+/-**.

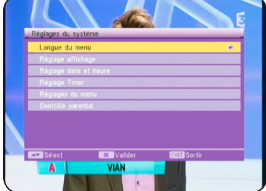

Ce menu est divisé en 6 sous-menus : **1) Langue du menu 2) Réglage affichage 3) Réglage date et heure 4) Réglage Timer 5) Réglages du menu 6) Contrôle parental**

#### **III.1) Langue du menu**

Cette option permet de sélectionner la langue d'affichage du menu de votre terminal. Vous avez le choix entre plusieurs langues. Utilisez les touches **VOL+/-** pour choisir la langue.

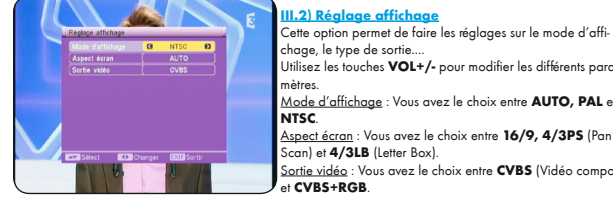

Utilisez les touches **VOL+/-** pour modifier les différents para-Mode d'affichage : Vous avez le choix entre **AUTO, PAL** et Aspect écran : Vous avez le choix entre **16/9, 4/3PS** (Pan & Scan) et **4/3LB** (Letter Box). Sortie vidéo : Vous avez le choix entre **CVBS** (Vidéo composite)

## **III. REGLAGES DU SYSTEME**

#### **III.3) Réglage date et heure**

C'est dans ce menu, que vous pouvez régler l'heure et la date de votre terminal. 3 possibilités s'offrent à vous :

- **a) Soit par région**
- **b) Soit Arrêt (réglage manuel)**
- **c) Soit par GMT (décalage GMT)**

Sélectionnez tout d'abord le pays correspondant à votre lieu d'installation en utilisant les touches **VOL+/-**.

#### **III.3.a)Par région**

Il suffit ensuite de régler l'heure d'été de votre terminal en utilisant les touches **VOL+/-**.

#### **III.3.b)Réglage manuel (Arrêt)**

Vous aurez dans ce cas accès aux réglages de la date et de l'heure. Pour ce faire, utilisez les touches numériques de votre télécommande (1 à 9). Appuyez tout d'abord sur la touche **OK**, puis utilisez les touches numériques pour indiquer la date. Une fois réglée, appuyez sur la touche **OK** pour mémoriser. Procédez de la même manière pour le réglage de l'heure. Lorsque vos choix sont effectués, appuyez sur la touche **EXIT** pour sortir.

#### **III.3.c)Par GMT (Décalage GMT)**

Il suffit de sélectionner avec les touches **VOL+/-** le décalage GMT que vous utilisez.

**Affichage heure** : Vous pouvez activer ou non cette fonction. Elle permet si elle est activée, d'afficher l'heure lorsque vous êtes en dehors du menu.

Utilisez les touches **VOL+/-** pour changer de paramètre.

Lorsque vos choix sont effectués, appuyez sur la touche **EXIT** pour sortir.

#### **III.4) Réglage timer**

#### **III.4.a) Liste de programmations**

Ce menu permet d'effectuer des opérations sur le Timer de votre terminal. Avant d'effectuer les réglages du Timer, vérifier que l'heure de votre terminal est correctement réglée. Vous avez la possibilité de régler jusqu'à 8 timers différents.

Le timer permet d'allumer le terminal à une date donnée pendant une durée définie pour effectuer des enregistrements lorsque vous êtes absents.

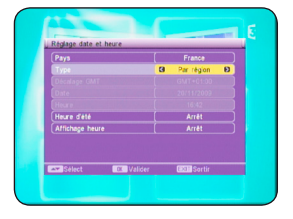

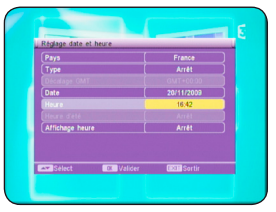

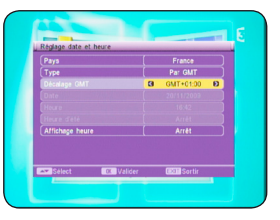

## **III. REGLAGES DU SYSTEME**

#### Comment régler 1 timer?

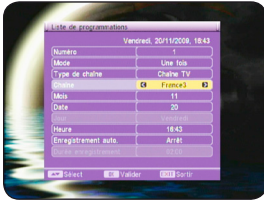

1) Sélectionner d'abord le numéro de Timer que vous désirez utiliser en utilisant les touches **VOL+/-**.

2) Placez ensuite le curseur sur MODE, utiliser les touches **VOL+/-** pour changer de paramètres. Vous aurez le choix entre **Une fois, Quotidien, Hebdomadaire** et **mensuel**.

3) Sélectionnez le type de programme sur lequel vous désirez effectuer l'action. Vous avez le choix entre Chaîne **TV** et **Radio**. Faites votre choix à l'aide des touches **VOL+/-**.

4) Chaîne : Sélectionnez votre chaîne avec les touches **VOL+/-**. 5) Mois : Sélectionnez ensuite le mois avec les touches **VOL+/-**.

6) Date : Sélectionnez ensuite la date avec les touches **VOL+/-**.

7) Jour : Ce paramètre est grisé sauf lorsque vous indiquez HEBDOMADAIRE. Pour modifier, utilisez les touches **VOL+/-**.

8) Heure : Permet de régler l'heure à laquelle le programme doit démarrer. Pour cela, appuyez sur la touche **OK** puis utilisez les touches numériques de votre télécommande pour indiquer l'heure.

9) Enregistrement auto : Permet d'activer ou non l'enregistrement automatique par défaut. Vous aurez le choix entre **Activé** et **Arrêt.** Si vous activez cette fonction, il vous sera ensuite possible de changer la durée d'enregistrement.

10) Durée enregistrement : Permet de changer la durée d'enregistrement. Utilisez pour cela les touches numériques de votre télécommande (1 à 9).

Lorsque tous les réglages sont effectués, vous devrez valider le message de confirmation qui s'affichera. Sélectionnez **OUI** pour confirmer et validez par la touche **OK** ou sélectionnez **NON** pour annuler.

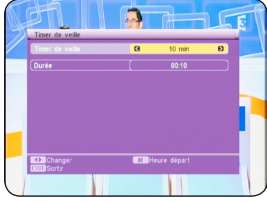

#### **III.4.b) Timer de veille**

Cette fonction permet de placer votre terminal en veille après une durée que vous aurez définie.

Vous aurez le choix entre **10 à 120** minutes. Utilisez les touches **VOL+/-** pour effectuer vos modifications.

Utilisez lorsque vous avez un Timer en cours et que vous ne voulez pas laisser allumer votre terminal toute la nuit.

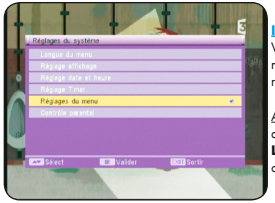

#### **III.5) Réglages du menu**

Vous pouvez dans ce menu régler les paramètres liés à votre menu de votre appareil. Vous pourrez régler la couleur, transparence du menu...

Affichage sous-titres : Permet de sélectionner les sous-titres par défaut. Vous aurez le choix entre **ARRET**, **STANDARD** et **TE-LETEXT**. Utilisez les touches **VOL+/-** pour effectuer vos modifications.

## **III. REGLAGES DU SYSTEME**

Transparence OSD : Permet de sélectionner la transparence pour l'affichage de votre menu. Vous aurez le choix entre **0 à 50% et Arrêt**. Utilisez les touches **VOL+/-** pour effectuer vos modifications.

Revenir au réglage par défaut? : Permet de replacer tous les paramètres tel qu'ils étaient avant vos modifications. Il vous suffit de placer le curseur sur ce paramètre et d'appuyez sur la touche **OK**.

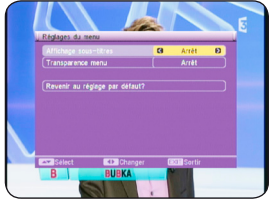

#### **III.6) Contrôle parental**

Dans ce menu, vous pouvez activer le verrouillage de chaînes, du menu ou modifier le mot de passe actuel du terminal.

Pour entrer dans ce menu, un mot de passe vous sera demandé. (Par défaut il est «**0000**»)

Entrer le mot de passe puis appuyez sur la touche **OK**. Vous verrez alors le menu comme sur la photo ci-contre.

Ce menu est constitué de 4 sous-menus :

**1) Bloquer le menu** : Il permet d'activer le verrouillage du menu, cela signifie que pour accéder au menu INSTALLATION, un mot de passe vous sera demandé. (Par défaut il est de 0000)

**2) Bloquer les chaînes** : Permet d'activer la fonction verrouillage des chaînes qui ont été sélectionnées comme telle dans le menu CHAINES. Ce qui implique que toutes les chaînes sélectionnées «Bloquées» nécessiteront un mot de passe pour pouvoir être visualisées.

**3) Nouveau mot de passe** : Permet de modifier le mot de passe du terminal. Entrer votre nouveau mot de passe avec les touches numériques de votre télécommande (1 à 9).

**4) Confirmez mot de passe** : Confirmez votre nouveau mot de passe avec les 4 chiffres identiques à votre nouveau mot de passe avec les touches numériques de votre télécommande (1 à 9).

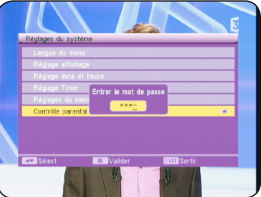

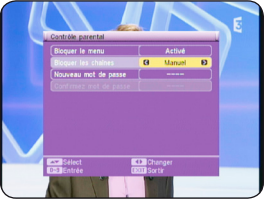

## **IV. OUTILS**

Dans ce menu, vous pourrez voir les informations de votre terminal, les jeux, mise à jour.... Ce menu est constitué de 4 sous-menus :

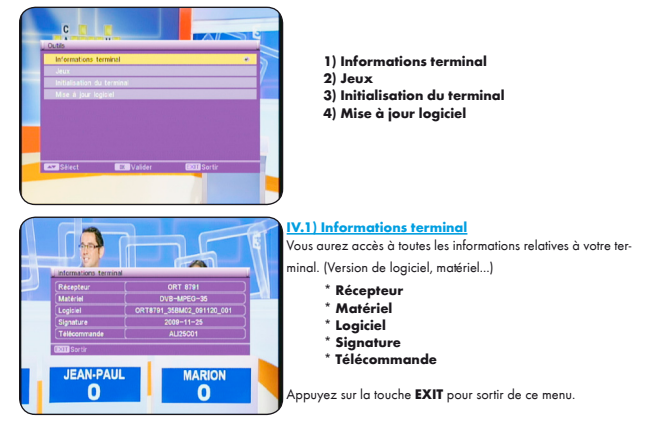

#### **IV.2) Jeux**

Dans ce menu, 3 jeux sont disponibles :

- **a) Tétris b) Snake**
- 
- **c) Othello**

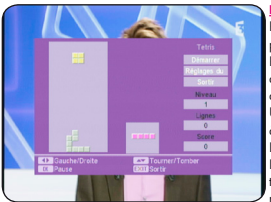

#### **IV.2.a) Tetris**

Pour démarrer une partie, placez le curseur sur **DEMARRER** puis appuyez sur la touche **OK**.

Pour régler le niveau, placez le curseur sur REGLAGE puis appuyez sur les touches **VOL+/-** pour changer de niveau. Vous avez le choix entre 1 à 10.

Utilisez les touches **VOL+/-** pour déplacer la pièce de gauche à droite.

La touche **CH-** permet de faire descendre la pièce.

La touche **OK** permet de faire tourner la pièce. Lorsque la partie est terminée, appuyez sur la touche **OK** pour démarrer une nouvelle partie.

Pour quitter le jeu, placez le curseur sur SORTIR, puis appuyez sur la touche **OK** pour valider.

## **IV. OUTILS**

#### **IV.2.b) Snake**

Pour démarrer une partie, placez le curseur sur **DEMARRER** puis appuyez sur la touche **OK**.

Pour régler le niveau, placez le curseur sur **REGLAGE** puis appuyez sur les touches **VOL+/-** pour changer de niveau. Vous avez le choix entre 1 à 7.

Utiliser les touches **CH+/-** et **VOL+/-** pour déplacer le curseur. Lorsque la partie est terminée, appuyez sur la touche **OK** pour démarrer une nouvelle partie.

Pour quitter le jeu, placez le curseur sur **SORTIR**, puis appuyez sur la touche **OK** pour valider.

#### **IV.2.c) Othello**

Pour démarrer une partie, placez le curseur sur **DEMARRER** puis appuyez sur la touche **OK**.

Pour régler le niveau, placez le curseur sur **REGLAGE** puis appuyez sur les touches **VOL+/-** pour changer de niveau. Vous avez le choix entre 1 à 3.

Utiliser les touches **CH+/-** et **VOL+/-** pour déplacer le curseur. Appuyez sur la touche **OK** pour placer une boule. Le but étant d'aligner 5 boules de couleur à la suite.

Lorsque la partie est terminée, appuyez sur la touche **OK** pour démarrer une nouvelle partie.

Pour quitter le jeu, placez le curseur sur **SORTIR**, puis appuyez sur la touche **OK** pour valider.

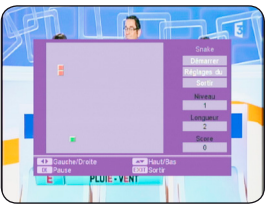

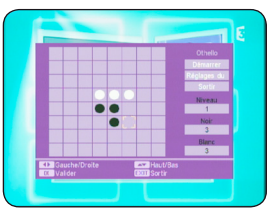

#### **IV.3) Initialisation du terminal**

Dans ce menu, vous pourrez effectuer l'initialisation de votre terminal. Pour cela, il suffit de placer le curseur sur Initialisation du terminal et d'appuyez sur la touche **OK**.

Dans un premier temps, un mot de passe vous sera demandé (par défaut 0000) et ensuite il vous faudra confirmer le message qui s'affichera en sélectionnant **OUI** ou annuler par **NON**. Après celle-ci, toutes les informations seront définitivement perdues!

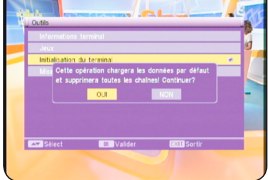

#### **IV.4) Mise à jour du logiciel**

#### **IV.4.a) Mise à jour par USB**

Ce menu permet de faire une mise à jour logiciel de votre terminal si celle-ci est disponible. Pour cela, vous pouvez vous rendre sur notre site **www.optex.fr**.

Dans le cas où une mise à jour est bien disponible, il vous suffit de télécharger le fichier sur votre ordinateur puis de dézipper le fichier et enfin de copier le fichier possédant l'extension **\*.bin** sur votre support USB (Clé ou disque dur)

Placez ensuite votre curseur sur ce menu et appuyez sur la touche **OK** pour accéder à ce menu.

## **IV. OUTILS**

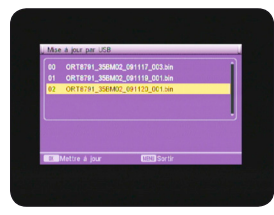

Il vous faudra indiquer votre mot de passe avec les touches numérique de votre télécommande. (Par défaut 0000) Sélectionnez ensuite le fichier que vous avez copié sur votre support USB et validez par la touche **OK**.

Vous verrez apparaître un message vous demandant de confirmer la mise à jour.

Sélectionnez l'option **OUI** puis validez avec la touche **OK**. Sinon, appuyez sur la touche **EXIT**.

Ensuite une barre de progression s'affichera et dès que la mise à jour sera terminée, le terminal redémarrera de lui-même pour

afficher l'écran de 1ère installation. Il vous faudra donc relancer la recherche complète des chaînes.

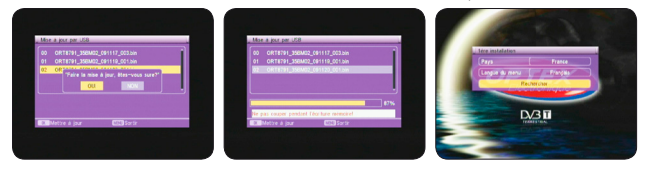

## **V. MULTIMEDIA**

Ce menu permet d'effectuer tous les réglages en rapport avec votre support USB. (réglage du Timeshift, Formatage du support...)

**Remarque : Ce menu ne sera accessible que si votre support USB est bien connecté et a été reconnu par votre terminal. Dans le cas contraire, tous les menus ayant rapport avec la partie USB seront grisés et non accessibles.**

Ce menu est constitué de 6 sous-menus qui sont les suivants :

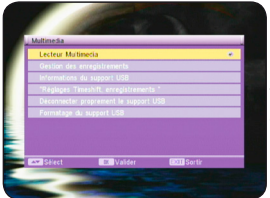

- **1. Lecteur Multimedia**
- **2. Gestion des enregistrements**
- **3. Informations du support USB**
- **4. Réglages Timeshift, enregistrements**
- **5. Déconnecter proprement le support USB**
	- **6. Formatage du support USB**

#### **V.1) Lecteur Multimedia**

Ce menu permet d'accéder au contenu multimedia de votre terminal. Vous pourrez dans ce menu visualiser toutes vos photos au format **\*.jpeg** et **\*.bmp,** écouter les titres musicaux au format \***.mp3 ainsi que visualiser des vidéos au format \*.mpg (MPEG2)** 

Placez votre curseur sur ce menu puis appuyez sur la touche **OK** pour y accéder.

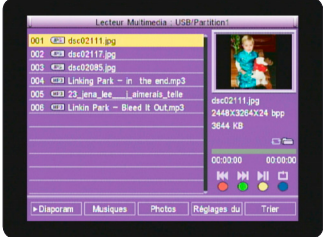

L'affichage se présente comme un explorateur. Vous avez accès aux dossiers ainsi qu'aux fichiers lisibles par le terminal.

- **1. Indique la liste des fichiers**
- **2. Indique les informations du fichier sélectionné**
- **3. Affiche les boutons de fonctionnalité**

La touche **BLEUE** permet de sélectionner le mode répétition. Appuyez successivement sur cette touche pour changer de mode de répétition. Vous aurez le choix entre répéter **1 fois et 1 répertoire complet**.

Les touches **VOL+/-** permettent de déplacer le curseur sur les différents boutons. Sélectionnez celui désiré puis appuyez sur la touche **OK** pour accéder aux options.

**Bouton Trier** : Permet de faire un tri dans la liste des fichiers. Pour cela placez le curseur sur celui-ci, choisissez le type de tri à effectuer avec les touches **CH+/-** puis appuyez sur la touche **OK** pour valider. Vous aurez le choix entre **NOM(A - Z), NOM (Z-A)**, **Image en 1er et musique en 1er.**

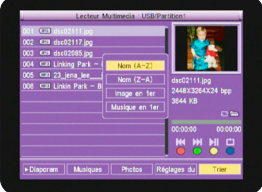

**Bouton Réglages** : Permet d'effectuer les réglages concernant le diaporama. Vous pourrez ainsi régler les paramètres ci-dessous :

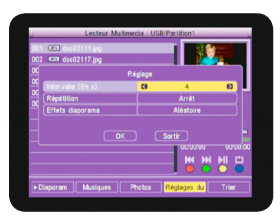

Intervalle (en s) : Permet de régler la durée d'affichage en seconde entre chaque photo. Vous aurez le choix entre **Arrêt, 2 à 10 secondes.**

Répétition : Permet d'activer ou non la répétition des photos. Vous aurez le choix entre **Arrêt** et **Activé.**

Effects diaporama : Permet de sélectionner le type d'effet à utiliser pour le diaporama. Différentes options seront disponibles. Utilisez les touches **VOL+/-** pour effectuer votre sélection.

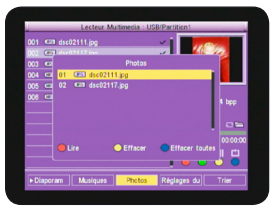

**Bouton Photos** : Permet d'afficher la liste des photos que vous avez sélectionné pour être dans cette liste. La sélection des photos se fait avec la touche «**2**» de votre télécommande. Lorsque la liste s'affiche, les touches de couleur auront pour fonction :

La touche **ROUGE** : Permet de lire toutes les photos présentes dans cette liste.

La touche **JAUNE** : permet de supprimer la photo que vous aurez sélectionné.

Touche **BLEUE** : permet de supprimer la totalité des photos contenues dans votre liste de lecture.

Remarque : La photo ne sera supprimée que de la liste de lecture et non pas de votre support USB.

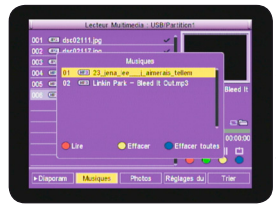

**Bouton Musiques** : Permet d'afficher la liste des musiques que vous avez sélectionné pour être dans cette liste. La sélection des musiques se fait avec la touche «**2**» de votre télécommande. Lorsque la liste s'affiche, les touches de couleur auront pour fonction :

La touche **ROUGE** : Permet de lire la musique sélectionnée présentes dans cette liste.

La touche **JAUNE** : permet de supprimer la musique que vous aurez sélectionné.

Touche **BLEUE** : permet de supprimer la totalité des musiques contenues dans votre liste de lecture.

Remarque : La musique ne sera supprimée que de la liste de lecture et non pas de votre support USB.

**Bouton Diaporama** : Permet d'activer le diaporama des photos que vous aurez sélectionné.

1) Sélectionnez tout d'abord toutes les photos que vous désirez voir apparaître dans le diaporama avec la touche «**2**» de votre télécommande.

2) Placez ensuite le curseur sur le bouton **DIAPORAMA** puis appuyez sur la touche **OK**. Vous pourrez constater que le diaporama débutera.

**La touche AUDIO** : Permet l'affichage de la barre «Volume» qui permet de changer le volume lorsque vous écoutez de la musique.

Pour cela appuyez sur la touche **AUDIO**, puis utilisez les touche **CH+/-** pour changer le volume. Vous pouvez également changer le mode «Balance» avec les touches **VOL+/-.**

**La touche INFO** permet d'afficher l'aide pour les différentes touches.

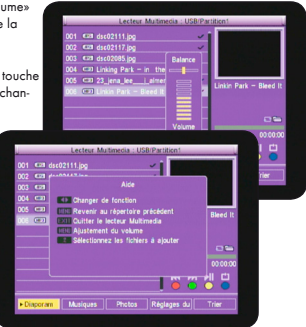

#### **V.2) Gestion des enregistrements**

Ce menu permet de vous donnez accès à tous les enregistrements que vous avez pu réaliser sur votre support USB. Pour accéder à ce menu, sélectionnez ce paramètre puis appuyez sur la touche **OK**.

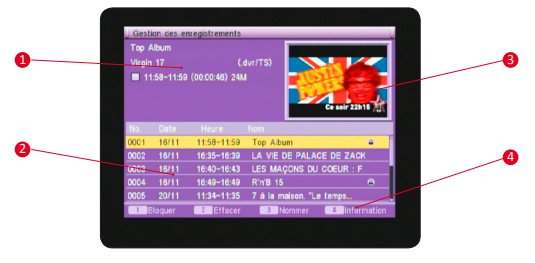

- **1. Indique les informations du programme**
- **2. Indique le n° de l'enregistrement, sa date, son heure de début et de fin de l'enregistrement ainsi que le nom du programme enregistré.**
- **3. Affiche l'aperçu du programme enregistré.**
- **4. Indique les fonctions disponibles grâce aux touches de couleur.**

#### **V.2.a) Lecture d'un programme enregistré**

Appuyez sur la touche **OK** pour accéder à ce menu. (Il est également directement accessible grâce à la touche **PVR**. Pour lire un programme enregistré, sélectionnez celui désiré avec les touches **CH+/-** puis appuyez sur la touche **OK**. Vous pourrez voir apparaître un bandeau d'information comme sur la photo ci-contre.

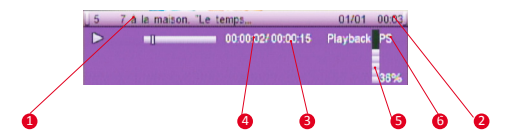

- 1. Indique le nom du programme enregistré (Ou le nouveau nom que vous avez indiqué)
- 2. Indique l'heure et la date du jour
- 3. Indique la durée totale du programme
- 4. Indique le temps déjà écoulé
- 5. Indique l'espace utilisé sur le support USB
- 6. Indique le format auquel le programme a été enregistré

La touche **STOP** permet d'arrêter la lecture d'un programme.

La touche **PAUSE** permet de faire une pause pendant la lecture d'un enregistrement.

Les touches **ROUGE** et **VERTE** permettent de faire un avance ou retour rapide. La vitesse peut aller de **X2 à X24**.

Les touches **VOL+/-** permettent de déplacer un curseur pour accéder à une partie bien particulière d'un enregistrement. Il suffit ensuite d'appuyer sur la touche **OK** pour y accéder. Le curseur affiché sera de couleur noire.

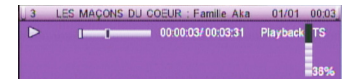

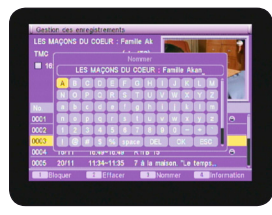

#### **V.2.b) Renommer un programme enregistré**

Cette fonction va vous permettre de renommer un programme enregistré. Pour cela, sélectionnez dans la liste le programme que vous désirez renommer avec les touches **CH+/-** puis appuyez sur la touche «**3**» de votre télécommande. Vous pourrez voir apparaître un tableau de caractères.

Utilisez les touches **CH+/-** et **VOL+/-** pour déplacer le curseur et la touche **OK** pour valider la lettre sélectionnée.

**Bouton DEL** : Permet de supprimer le nom actuel de la droite vers la gauche.

**Bouton OK** : Permet de valider vos changements. **Bouton ESC** : Permet de quitter le tableau sans changement

Lorsque vous avez indiqué le nouveau nom du programme,

placez le curseur sur le bouton **OK** et validez avec la touche **OK** de votre télécommande.

#### **V.2.c) Supprimer un programme enregistré**

Cette fonction va vous permettre de supprimer un programme enregistré. Pour cela, sélectionnez dans la liste le programme que vous désirez supprimer avec les touches **CH+/-** puis appuyez sur la touche «**2**» de votre télécommande. Vous pourrez voir apparaître une croix de couleur rouge sur la droite du programme.

Pour valider votre choix, appuyez sur la touche **EXIT** de votre télécommande.

**Attention** : Lorsque vous sortirez de ce menu, le/les programmes sélectionnés seront définitivement supprimés.

#### **V.2.d) Verrouiller un programme enregistré**

Cette fonction va vous permettre de verrouiller un programme enregistré. Pour cela, sélectionnez dans la liste le programme que vous désirez verrouiller avec les touches **CH+/-** puis appuyez sur la touche «**1**» de votre télécommande.

Un mot de passe vous sera demandé, par défaut **«0000»**. Vous

pourrez voir apparaître un cadenas s'affiché de couleur bleue sur la droite du programme sélectionné. Pour déverrouiller un programme, appuyez de nouveau sur la touche «**1**» de votre télécommande puis entrez votre mot de passe. Le cadenas disparaîtra. PS : Il faut impérativement activer le mode blocage chaîne dans le menu **Contrôle parental** pour que le verrouillage des enregistrements sélectionnés fonctionne!

#### **V.3) Informations du support USB**

Ce menu vous donne accès aux informations de votre support USB. (Espace totale, restants...)

Pour accéder à ce menu, placez votre curseur sur celui-ci puis appuyez sur la touche **OK**.

Vous verrez les informations ci-dessous :

\* Nom du support : Vous indique la partition actuellement utilisée pour l'enregistrement et le stockage.

Espace total : Correspond à la taille totale de votre support USB.

Espace libre : Correspond à l'espace encore disponible sur votre support.

\* Espace utilisé : Correspond à l'espace déjà utilisé sur votre support.

Timeshift : Taille nécessaire au fonctionnement de la fonction Timeshift de votre terminal. (Varie en fonction du support USB connecté)

Espace enregistrement dispo. : Correspond à l'espace réel encore

disponible pour effectuer des enregistrements.

Fichier système : Correspond aux type de partitions utilisées. (FAT 32 ou NTFS)

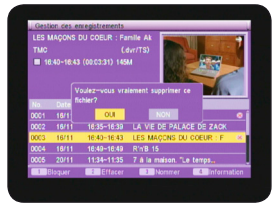

VIE DE PALAGE DE ZACK E 16:35-16:39 (00:03:58) 2048

LA VIE DE PALACE DE ZACK ET CO 1835-1639 (00:03:58) 2048

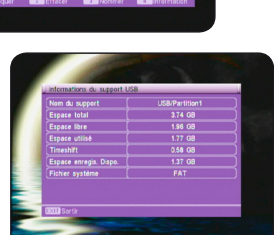

#### **V.4) Réglages Timeshift, enregistrements**

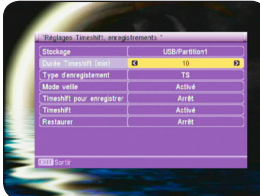

Ce menu permet de régler le Timeshift de votre terminal ainsi que le type d'enregistrement.... Pour accéder à ce menu, placez votre curseur sur celui-ci puis appuyez sur la touche **OK**.

Stockage : Permet de sélectionner la partition pour effectuer vos enregistrements. A tout moment, vous pouvez changer de partition. Utilisez les touches **VOL+/-** pour effectuer votre changement.

Durée Timeshift (min) : Permet de sélectionner la durée du Timeshift que vous désirez utiliser. Vous aurez le choix entre **10 et 60 minutes.**

Type d'enregistrements : Vous aurez le choix entre **TS** et **PS**. Utilisez les touches **VOL+/-** pour effectuer votre changement.

**TS** : Permet d'enregistrer toutes les informations liées au programmes en cours. (Toutes les pistes audio, soustitres...)

Le fichier sera enregistré sur le support USB dans un répertoire reprenant **la date + le nom de la chaîne**. Il possédera une extension **\*.dvr**.

**PS** : Permet d'enregistrer simplement le programme diffusé au format MPEG. Le fichier sera enregistré sur le support USB dans un répertoire reprenant **la date + le nom de la chaîne**. Il possédera une extension **\*.mpeg**. L'avantage de ce type d'enregistrement est la taille du fichier enregistré qui est beaucoup moins important qu'en mode **TS**.

Mode veille : Permet d'activer ou non le mode veille. Ce mode permet de placer systématiquement le terminal en veille après chaque enregistrement. Vous aurez le choix entre **Arrêt** et **activé.**

Timeshift pour enregistrer : Permet de sauvegarder toute la durée du Timeshift sur votre support USB. Il suffit pour cela d'activer cette fonction puis lorsque vous êtes en mode Timeshift, d'appuyez sur la touche **REC** de votre télécommande. Un message de confirmation s'affichera pour vous demandez d'enregistrer ou non la durée du Timeshift sur votre support USB. Vous aurez le choix entre **Arrêt** et **activé.**

Timeshift : Vous aurez le choix entre **Activé** et **Arrêt.** Utilisez les touches **VOL+/-** pour effectuer votre changement.

Restaurer : Permet en cas de coupure de courant par exemple pendant un enregistrement, de reprendre celui-ci lorsque le courant sera revenu. Vous aurez le choix entre **Arrêt** et **activé.**

#### **Définition du Timeshift?**

*Technologie logicielle (sur PC) ou matérielle (dans un terminal TNT ou satellite) qui sert à mettre en pause une émission de télévision visionnée en direct, afin de reprendre la lecture plus tard. Le flux vidéo, à partir de la mise en pause, est enregistré sur un disque dur.* 

*A la reprise de la lecture, la suite du programme est diffusée à partir du moment de la pause, tandis que l'enregistrement du reste de l'émission continue en tâche de fond. Il s'agit donc d'un semi-différé.*

#### **Exemple concrêt**

Vous regardez un match de football et à 20 minutes du départ, le téléphone sonne! Vous avez donc le réflexe d'appuyer sur la touche **PAUSE**. Vous avez une discussion d'environ 15 minutes, vous raccrochez et

revenez devant votre téléviseur.

 Il suffit d'appuyer sur la touche **PLAY** pour sortir de ce mode et visualiser la suite de votre match à la position même où vous avez appuyez sur **PAUSE** la première fois. (Le terminal a continué d'enregistrer la suite de votre match et vous indique même la durée!)

Cette fonction est par défaut active.

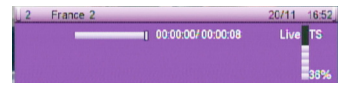

#### **V.5) Déconnecter proprement le support USB**

Ce menu permet de déconnecter proprement votre support USB afin de pouvoir l'enlever.

Pour cela, placez votre curseur sur ce menu puis appuyez sur la touche **OK** pour valider la déconnexion du support.

Après validation, un message s'affichera pour vous demandez de sélectionner l'option de votre choix. Utilisez la touche **OK** pour confirmer.

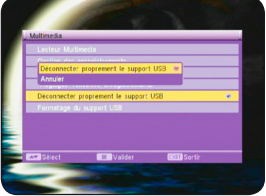

#### **V.6) Formatage du support USB**

Ce menu permet de formater votre support USB. Pour accéder à ce menu, placez votre curseur sur celui-ci puis appuyez sur la touche **OK**. Un seul paramètre sera accessible :

Fichier système : Affiche le type de formatage que vous désirez effectuer. Utilisez les touches **VOL+/-** pour faire votre sélection puis placez votre curseur sur le bouton **Démarrer** et validez avec la touche **OK**.

Un message de confirmation s'affichera. Sélectionnez l'option **OUI** pour confirmer ou **NON** pour annuler.

**ATTENTION : Lorsque le formatage est lancé, toutes les données contenues sur cette partition seront définitivement supprimées**

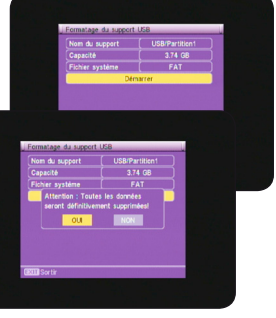

## **VI. INFORMATION DIVERSES**

#### **VI.1) Bandeau d'information**

Lorsque vous appuyez sur la touche «**INFO**» de votre télécommande, vous pourrez voir toutes les informations concernant la chaîne sélectionnée.

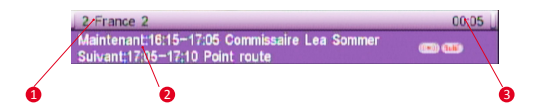

- 1. Indique le nom de la chaîne avec son numéro.
- 2. Indique le programme en cours et le programme suivant
- 3. Indique l'heure actuelle

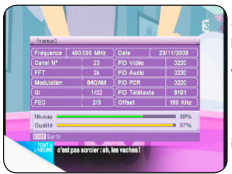

Si vous appuyez une seconde fois sur cette touche, vous verrez apparaître cette fois-ci les informations relatives à la réception de signal. (Barre de niveau, qualité...)

Vous verrez :

- La fréquence
- Le canal

 La date ainsi que les barres de niveau et de qualité qui vous indique la réception de signal.

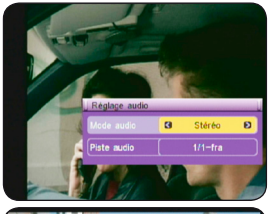

#### **VI.2) Audio**

Lorsque vous appuyez sur la touche **AUDIO**, apparaît alors les paramètres audio de la chaîne sélectionnée.

Vous pouvez changer le mode audio entre **Stéréo, Droite et gauche** avec les touches **VOL+/-**.

Si la chaîne diffuse plusieurs pistes audio, vous pourrez les sélectionner sur le paramètre PISTE AUDIO avec les touches **VOL+/-**.

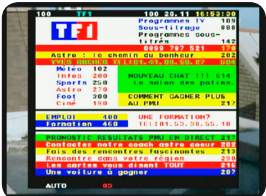

### **VI.3) Teletext**

Vous avez la possibilité d'afficher les données TELETEXT si cellesci sont disponibles!

Pour cela, appuyez sur la touche **TEXT** de votre télécommande. Pour quitter le Teletext, appuyez sur la touche **EXIT**.

## **VI. INFORMATION DIVERSES**

#### **VI.4) Sous-titrages**

Vous avez la possibilité d'afficher les sous-titres de la chaîne en cours s'ils sont disponibles.

Pour cela appuyez sur la touche **SUB-T** de votre télécommande et sélectionnez le type. Vous avez le choix entre **Arrêt, Stan-**

#### **dard et Télétext.**

Vous pouvez également sélectionner la langue du sous-titres avec les touches **VOL+/-**.

Pour supprimer le sous-titrage, sélectionnez **Arrêt** et appuyez sur la touche **EXIT**.

#### **VI.5) Donnée EPG**

Vous pouvez afficher les informations EPG (Guide électronique des programmes) sur les chaînes que vous désirez.

Les données affichées seront le programme en cours et le programme suivant.

**PS** : Il est possible qu'aucunes informations ne s'affichent, cela dépend de la transmission des informations au travers du signal. Appuyez sur la touche **EPG** pour accéder aux données puis uti-

lisez les touches **CH+/-** pour sélectionnez la chaîne pour laquelle vous désirez voir les données,. Pour changer de programme, appuyez sur la touche «**2**» pour accéder sur la partie basse de l'écran. Vous pouvez également afficher les détails du programme sélectionné en appuyant sur la touche «**3**».

La touche «**1**» permet d'afficher plus ou moins d'informations.

La touche **REC** permet d'effectuer une réservation pour enregistrement.

La touche **OK** permet d'effectuer une réservation pour lecture.

#### **VI.6) Liste favorite**

Lorsque vous avez placé des chaînes en liste favorite dans le menu CHAINES, vous pouvez accéder directement à la liste favorite en appuyant sur la touche **FAV** de votre télécommande. Le changement des chaînes favorites parmi la liste s'effectue avec les touches **CH+/-**.

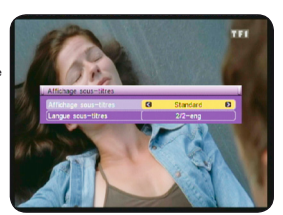

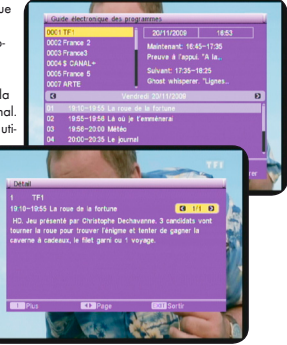

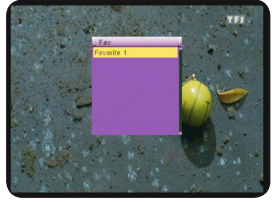

## **VI. INFORMATION DIVERSES**

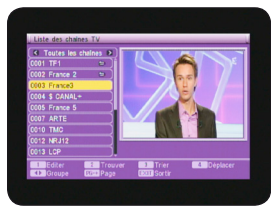

#### **VI.7) Touche OK**

En dehors du menu, cette touche vous permet d'afficher la liste des chaînes.

Pour cela, appuyez sur la touche **OK** pour afficher la liste des chaînes. Vous pourrez alors constater que la liste totale des chaînes s'affichera avec sur la partie basse de l'écran toutes les options d'édition de celle-ci.

Pour sélectionner une chaîne, déplacez le curseur avec les touches **CH+/-.** Vous verrez l'image de la chaîne sélectionnée s'affichée dans l'écran de droite.

Pour déplacer le curseur de page en page, appuyez successive-

ment sur les touches **Pg Up** et **Pg Down** de votre télécommande.

## **VII. PROBLEMES, CARACTERISTIQUES TECHNIQUES**

#### **FONCTIONNEMENT GENERAL**

#### • *Le message «PAS DE SIGNAL» s'affiche à l'écran!*

- 1. La chaîne sélectionnée a changé de fréquence.
- 2. Vérifiez vos connexions de câble coaxial.
- 3. Votre antenne a peut-être bougée. Il faudra certainement refaire un réglage.
- 4. Votre installation présente un problème sur un de ces composants (Amplificateur, alimentation, répartiteur ou coupleur....). Il faudra peut-être le remplacer.
- 5. La fonction **ALIMENTATION 5 VOLTS** n'est pas activée. (Uniquement lorsque vous utilisez une antenne d'intérieur)

#### • *Le message "Surcharge Alimentation Tuner" s'affiche sur l'écran!*

- 1. Désactivez la fonction **ALIMENTATION 5 VOLTS** de votre récepteur.
- 2. Vérifiez toutes vos connexions.

#### • *La télécommande ne répond plus!*

- 1. Les piles sont usées (remplacer-les)
- 2. La télécommande n'est pas dirigée correctement ou vous êtes situé trop loin de votre récepteur.

#### *• Vous voyez l'image mais il n'y a pas de son!*

- 1. La partie péritel du terminal n'est pas correctement enfoncé.
- 2. Le volume du terminal est au minimum.
- 3. La fonction MUET de votre terminal est activée.

#### *• L'image apparaît mais elle est pixelisée! (Formation de carré d'images)*

- 1. Le signal réceptionné par votre antenne est trop faible. Il faudra peut-être la ré-orienter ou ajouter un amplificateur.
- 2. Une mauvaise connexion entre votre câble coaxial et votre fiche 9,52mm n'est pas réalisée correctement.

## **VII. PROBLEMES, CARACTERISTIQUES TECHNIQUES**

#### **FONCTIONNEMENT USB**

- Vous n'arrivez pas à accéder à votre support USB
- 1. Vérifiez que celui-ci est correctement formaté. (FAT 32)
- 2. Vérifiez que celui-ci fonctionne correctement sur un ordinateur.

• Lorsque vous désirez utiliser la fonction Timeshift, vous voyez la mention «Votre support est trop lent!»

1. Cela signifie que votre support USB n'est pas suffisamment rapide en écriture pour utiliser cette fonction. Ce problème apparaît bien souvent avec une clé USB. Essayez d'utiliser plutôt un disque dur externe.

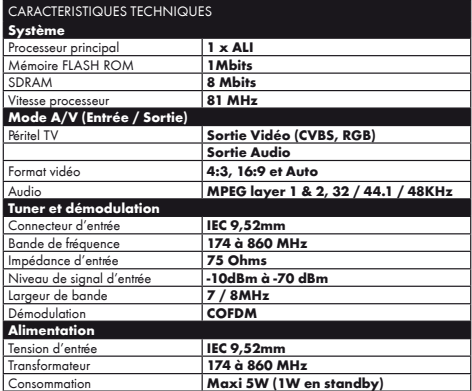

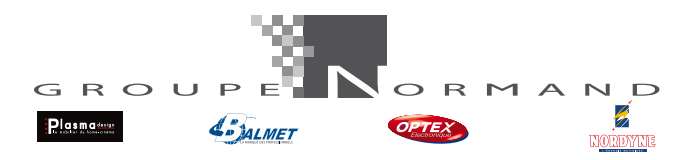

**Société NORMAND OPTEX ZI du pommier Bld Eugène Thomas 62110 Hénin-Beaumont www.optex.fr**

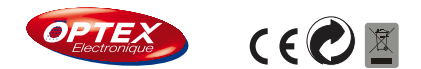